# INOGENI

INOGENI TOGI

# INOGENI TOGGLE ROOMS

OCRE

# User guide

**LAPTOP HOSTS** 

Version 0.1 January 18, 2024

Ę

# **VERSION HISTORY**

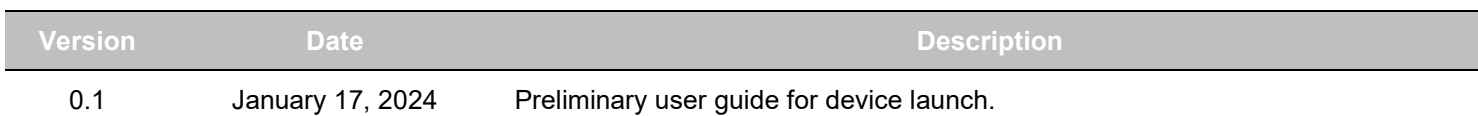

# **CONTENTS** REST API

# TYPICAL APPLICATIONS

BYOM MODE

from the setup.

Here is a typical connection diagram used for the TOGGLE ROOMS device in a videoconferencing setup.

#### ROOM PC MODE WITH BYOD CONTENT SHARING

In this mode, only the Room PC USB and HDMI connections are routed to the main USB and HDMI peripherals.

The Room PC is the system that is currently selected to the main USB and HDMI peripherals. However, if the user would like to send HDMI content from the laptop's USB-C or HDMI connection to the Room PC, it is possible to do so with the HDMI SHARE output connection.

In this mode, the laptop is the system that is currently selected to the main USB and HDMI peripherals. The Room PC is completely disconnected

 $\bullet$ **BYOM** i in the second property of the second second in the second second second in the second second second second in  $\mathcal{L}_1$  $\mathop{\rm Im\,II}\nolimits$ 

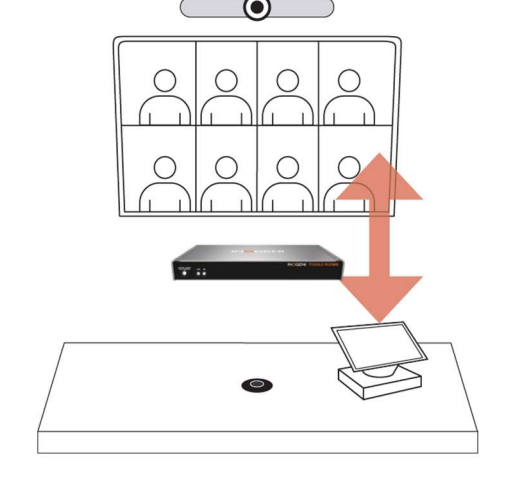

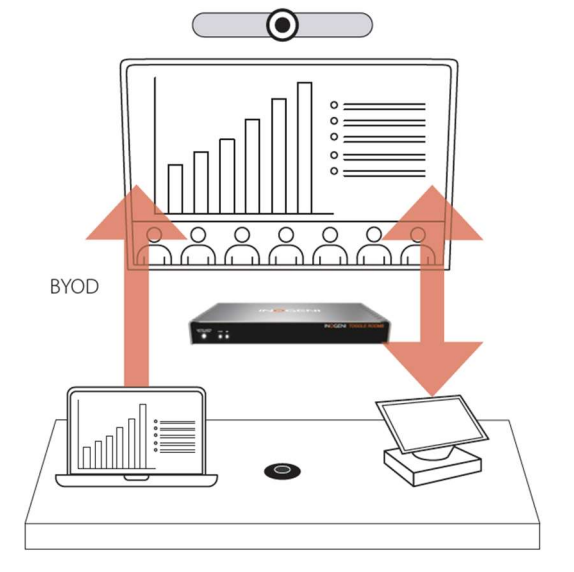

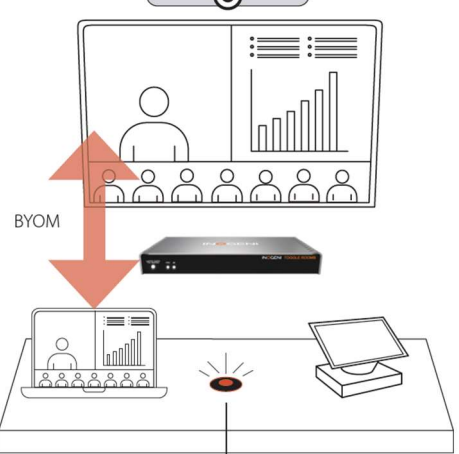

Here is a simple block diagram to better understand the usage of the product.

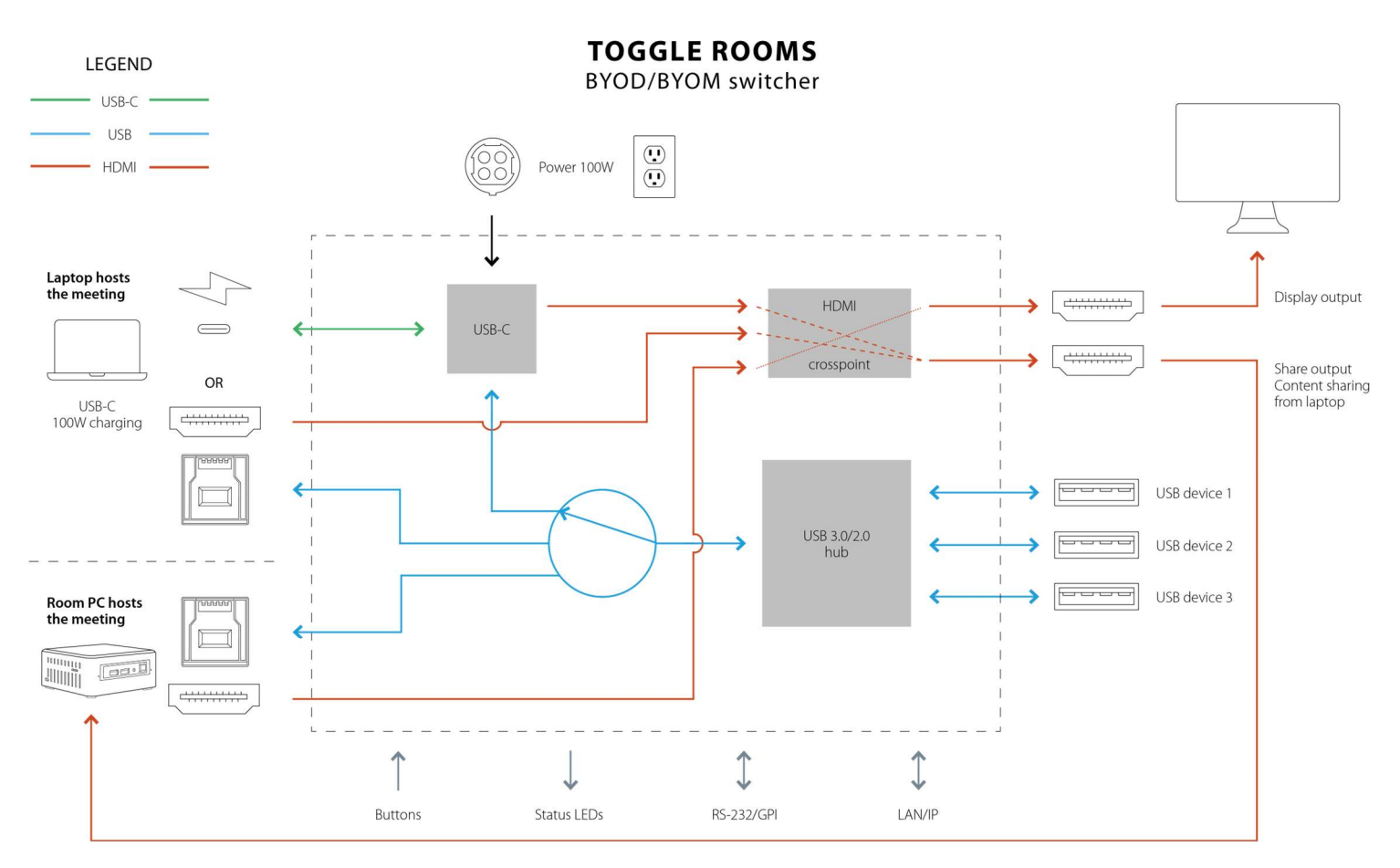

Figure 1: Basic block diagram

CONNECTIVITY DIAGRAM

### Here is a simple connectivity diagram showing

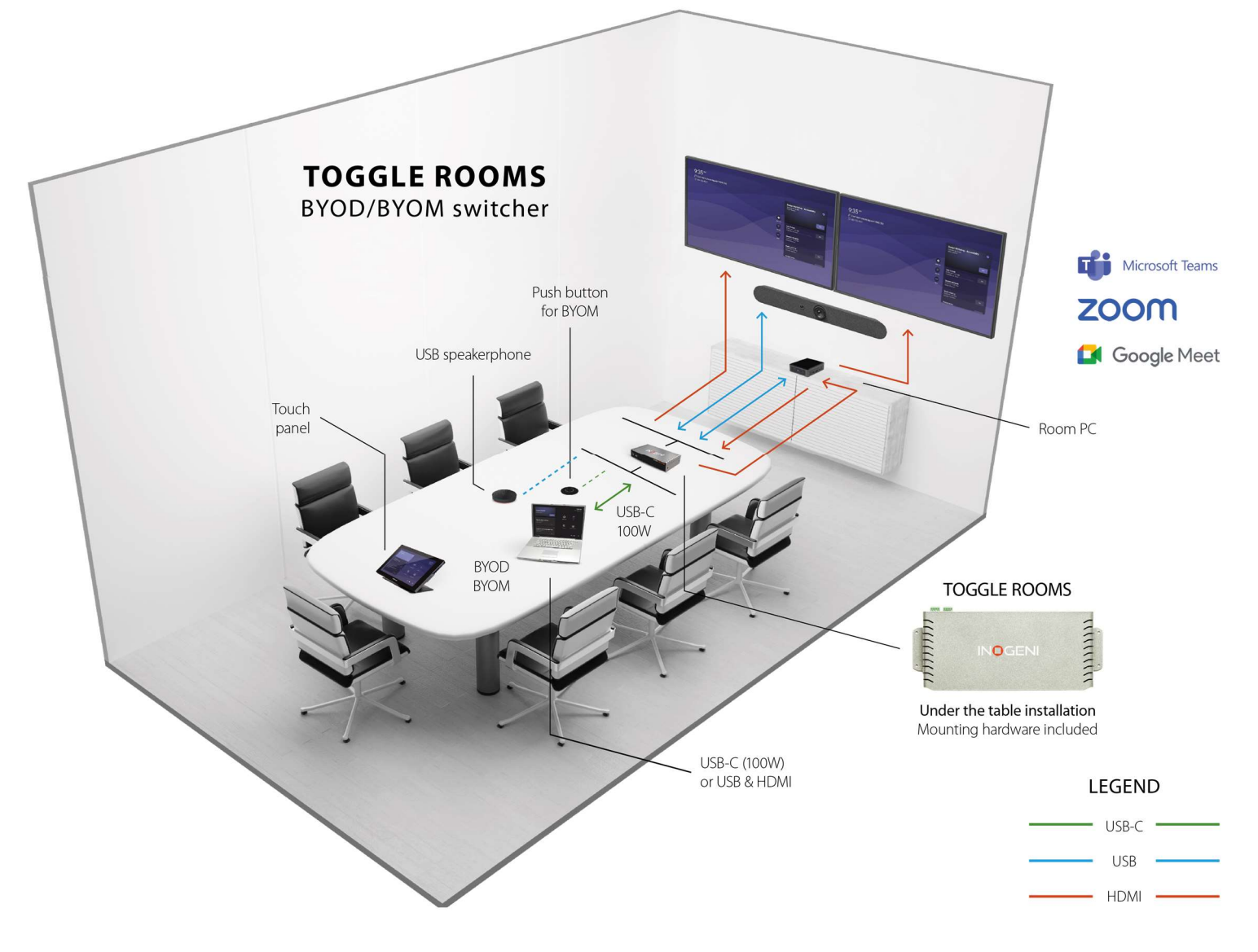

# DEVICE INTERFACES

Here are the devices interfaces.

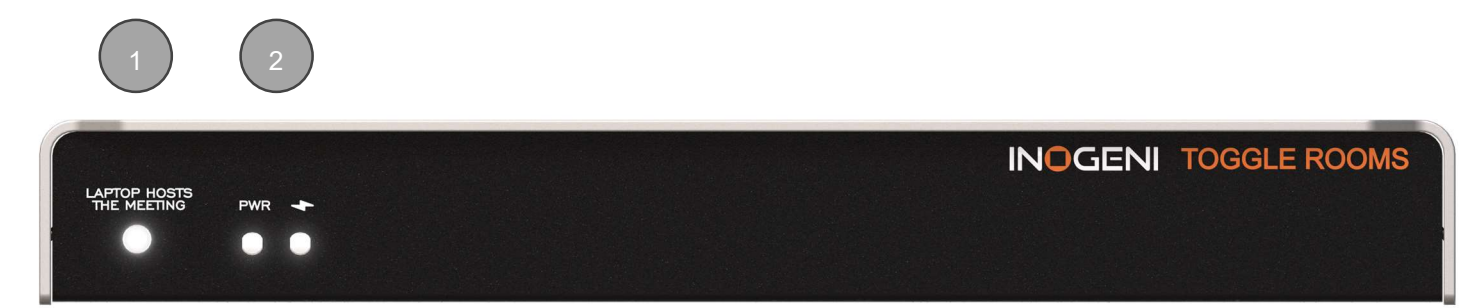

Figure 2: Front side connections

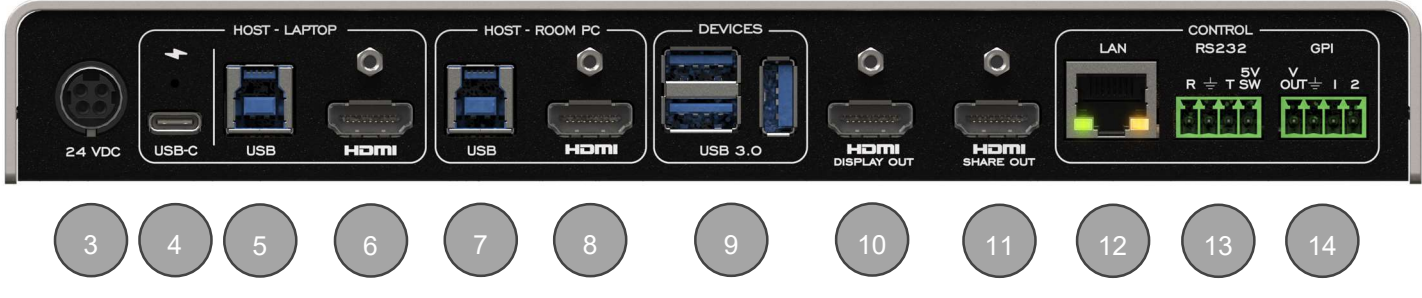

Figure 3: Back side connections

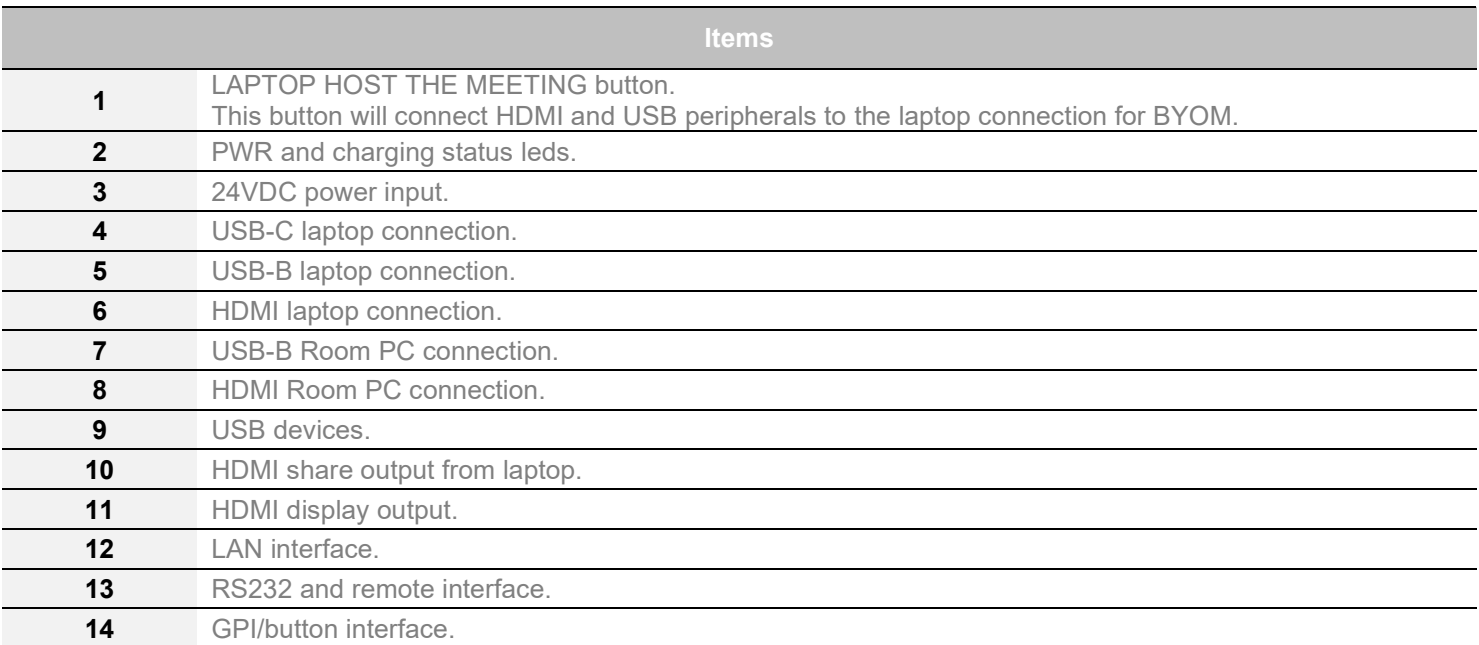

#### Here are the LEDs behavior:

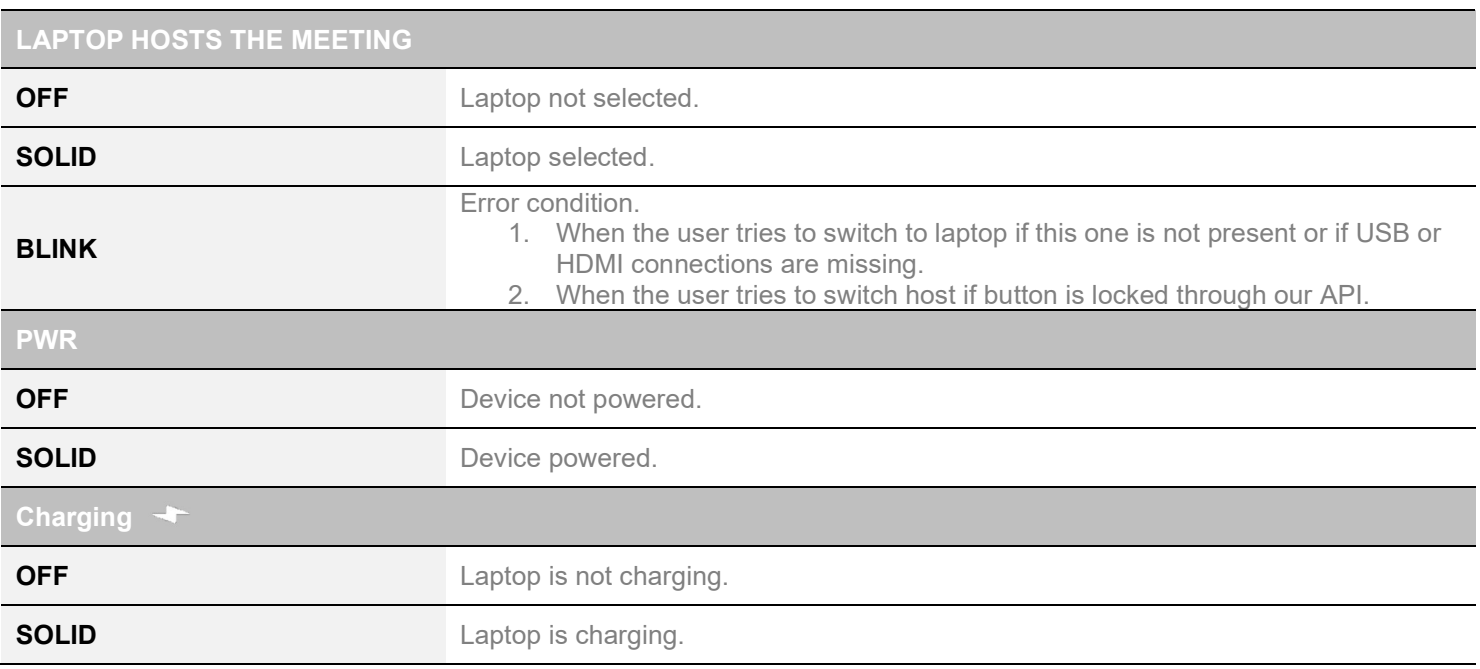

# OPERATING MODES

There are the operating modes supported by the device. They will be explained here.

#### AUTOMATIC

This is the default mode. This mode will switch automatically to the last source (USB or HDMI) connected. If the current source is disconnected, the device will switch back to the other source if it is detected. Push-button action and remote control are also supported.

#### MANUAL

The manual mode will enable you to force a specific source selection. Push-button action and remote control are also supported.

#### MANUAL WITH FALLBACK

The manual mode with fallback supports the same features as the manual mode. It will only add the possibility to switch to the other detected source connection automatically if the selected source is disconnected.

# Here is the complete specification.

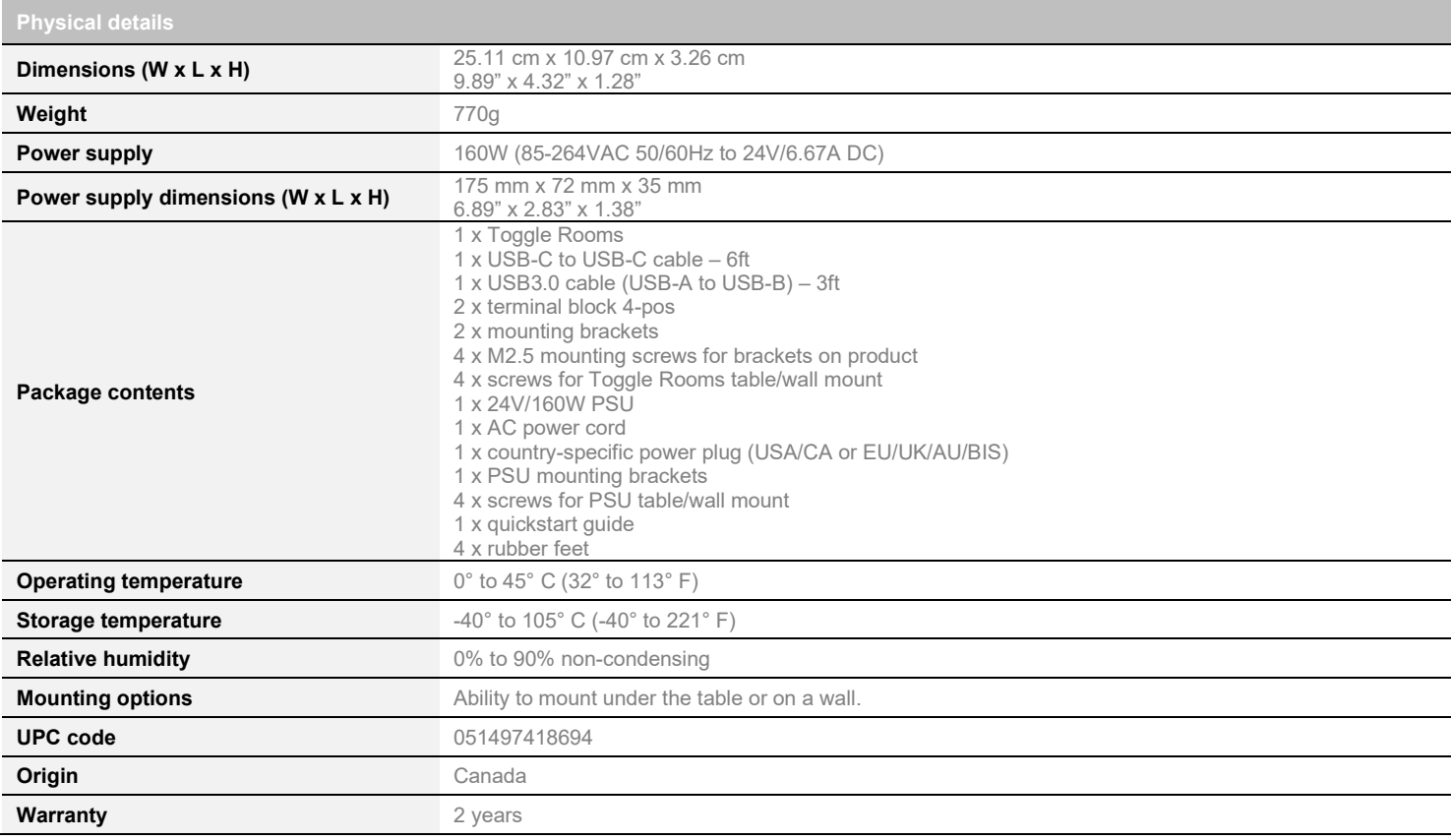

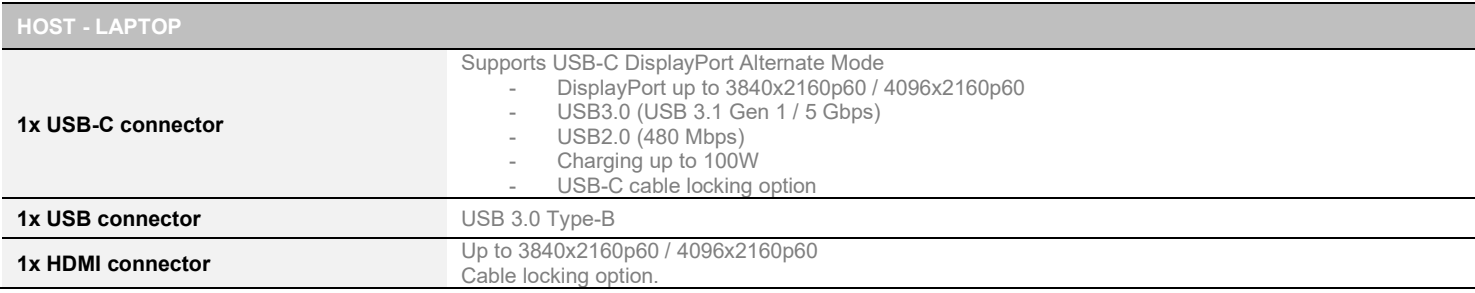

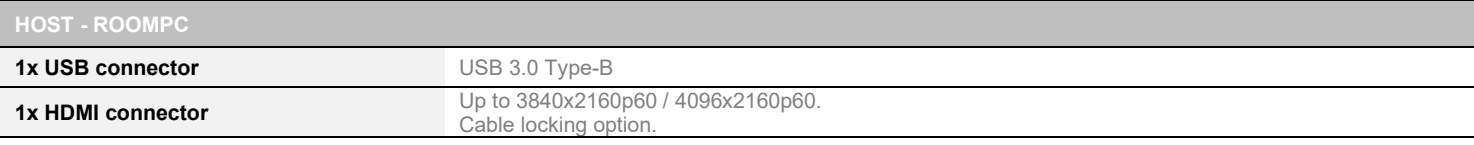

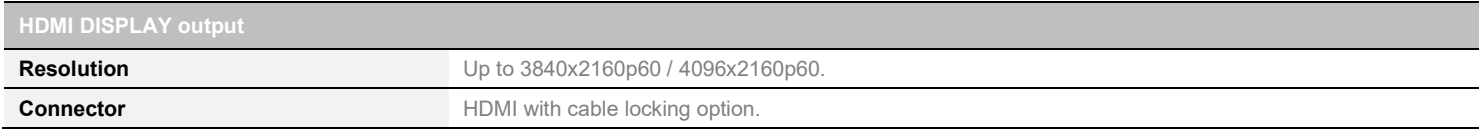

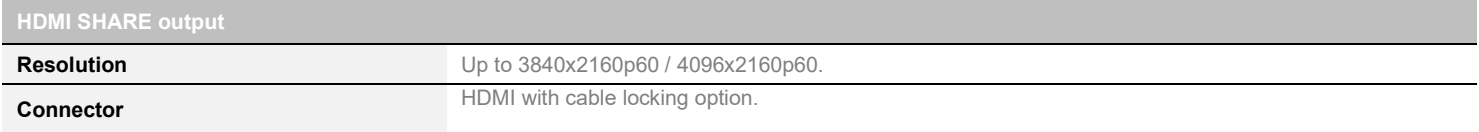

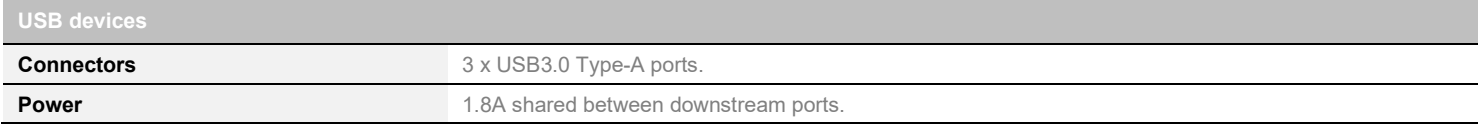

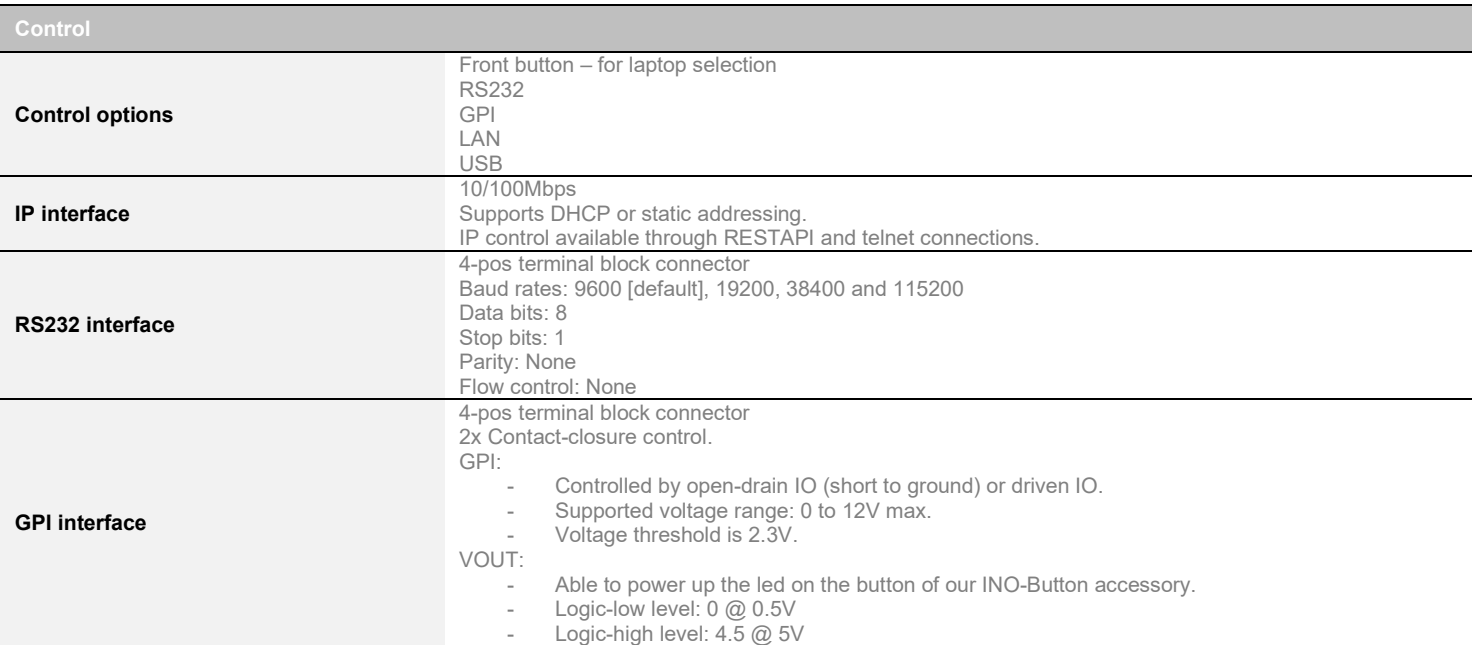

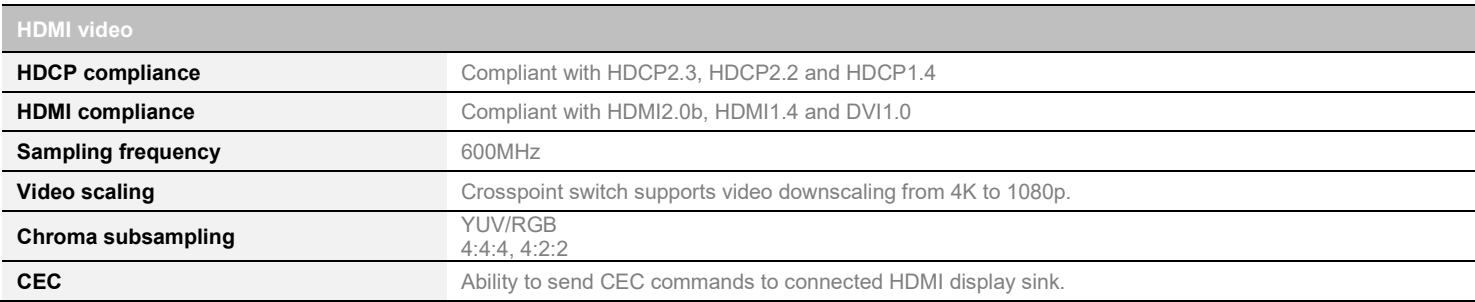

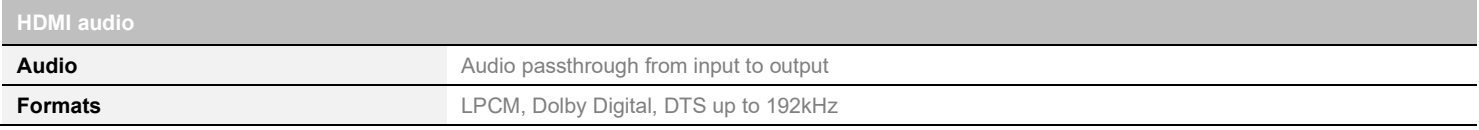

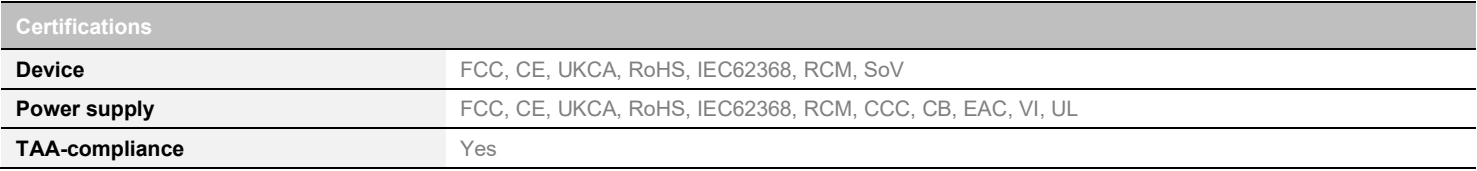

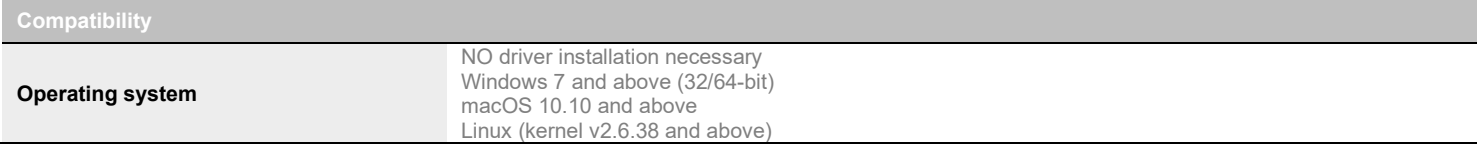

# SERIAL COMMUNICATION PROTOCOL

Here is the complete list of commands provided through the serial connection. As written on the back of the device, here is the pinout of the terminal block.

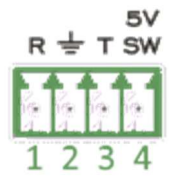

Pin 1: Receive Pin 2: GND Pin 3: Transmit Pin 4: 5V supply (for INOGENI Remote)

NOTE: The user needs to put a space character between the command name and argument.

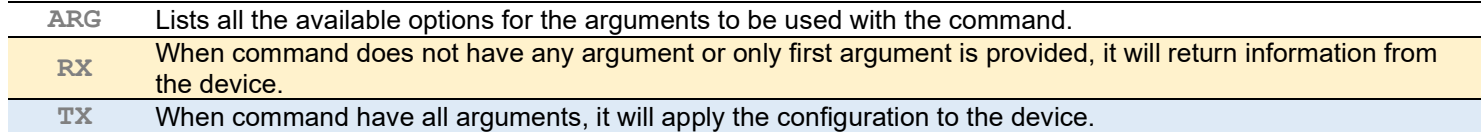

You need to add a carriage return  $\langle CR\rangle$  character and a line feed  $\langle LF\rangle$  character at the end of the command string.

Typically, commands will return "ACK<CR><LF>" in case of success and "NACK<CR><LF>" in case of failure.

#### Baud rate: 9600 [default] // Data bits: 8 // Stop bits: 1 // Parity: None // Flow control: None

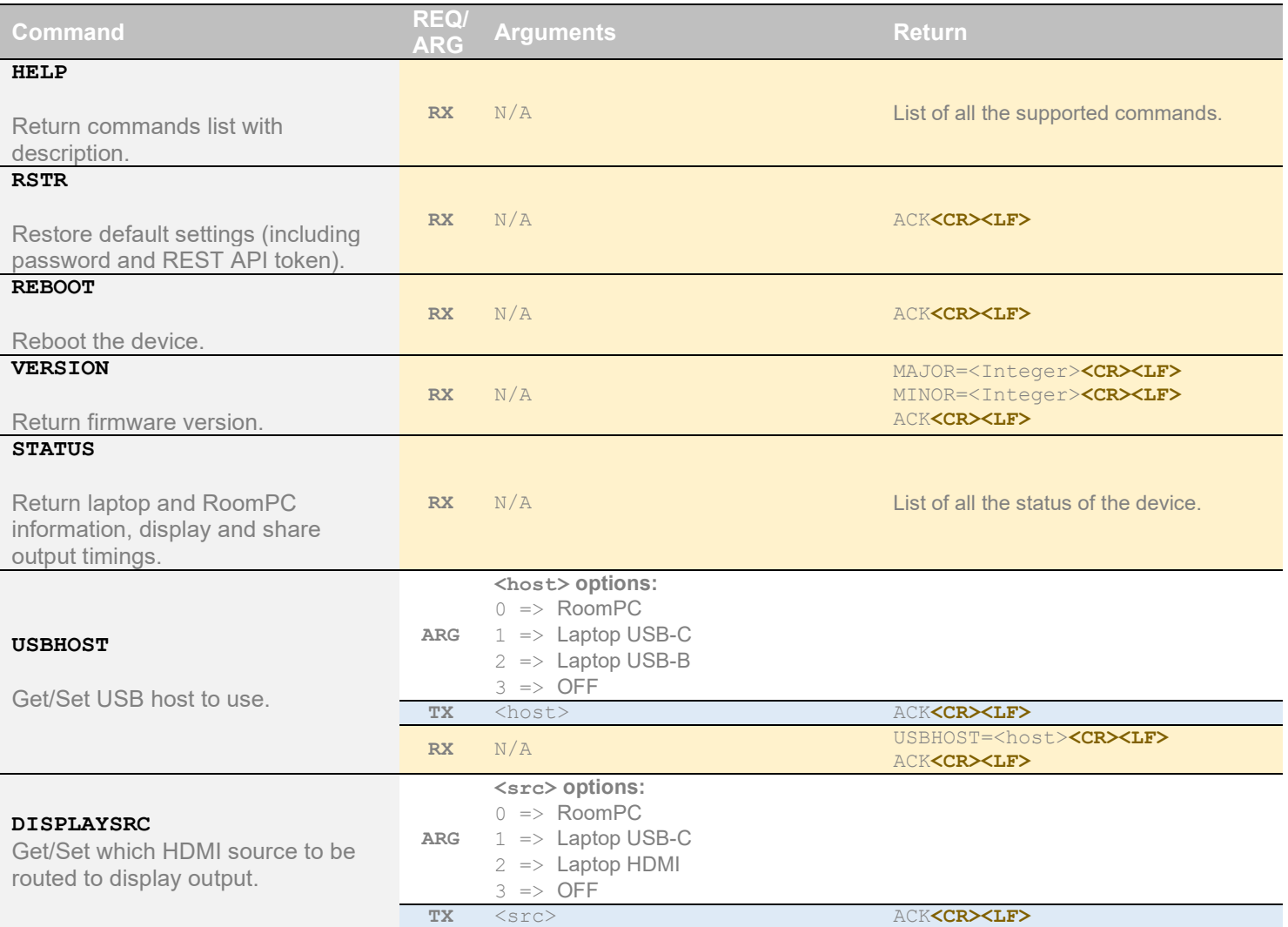

– Toggle Rooms User Guide – Version 0.1 9

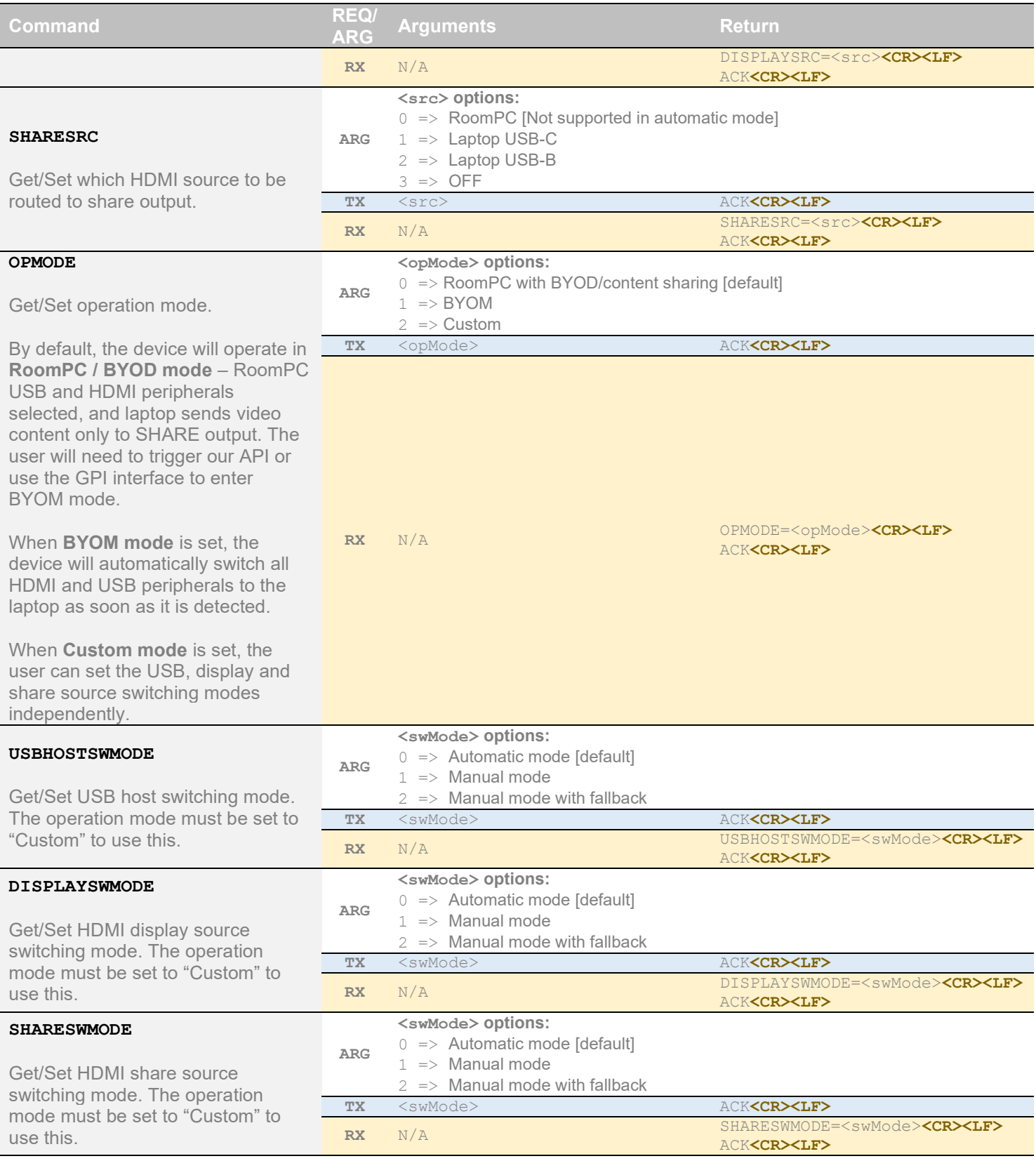

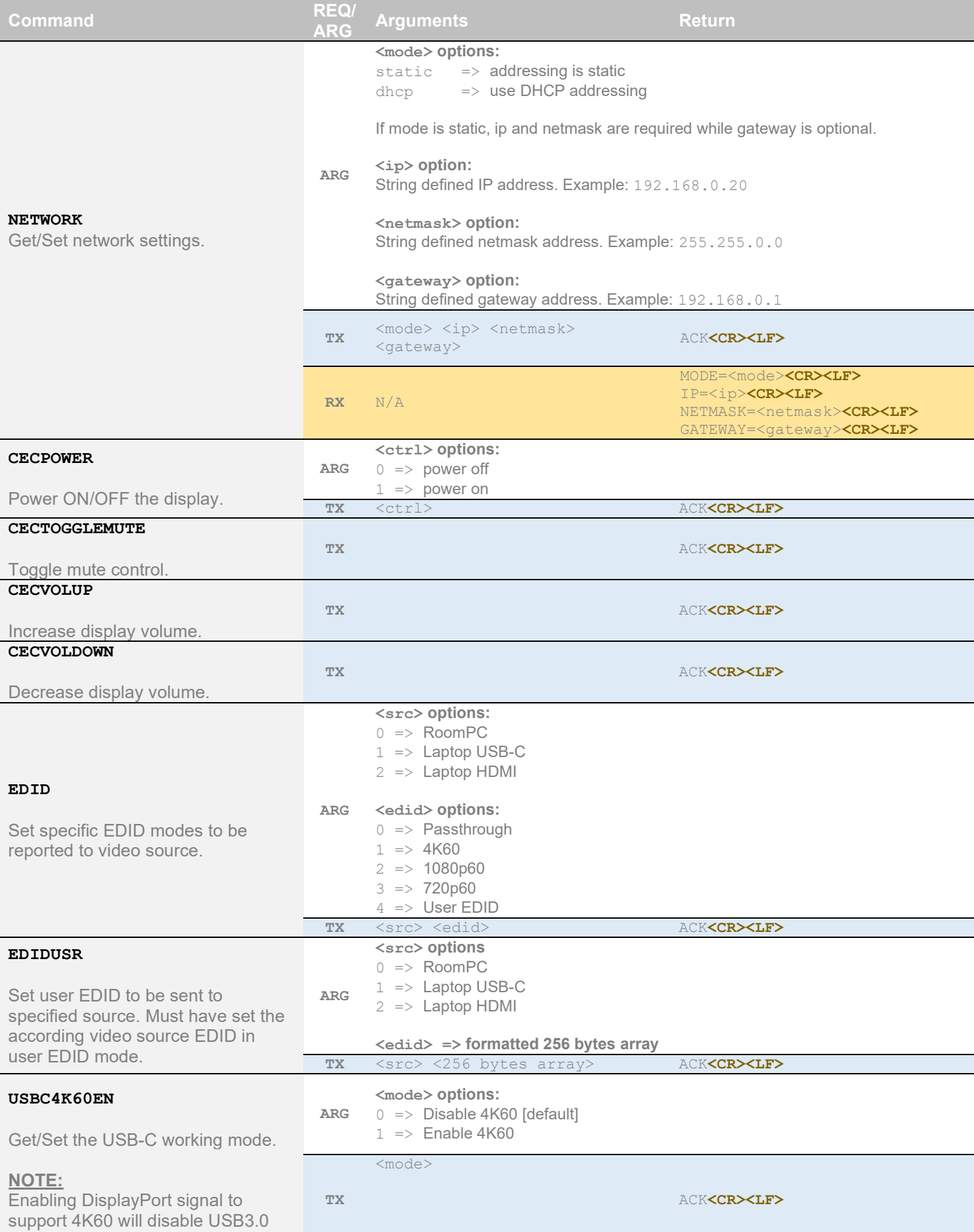

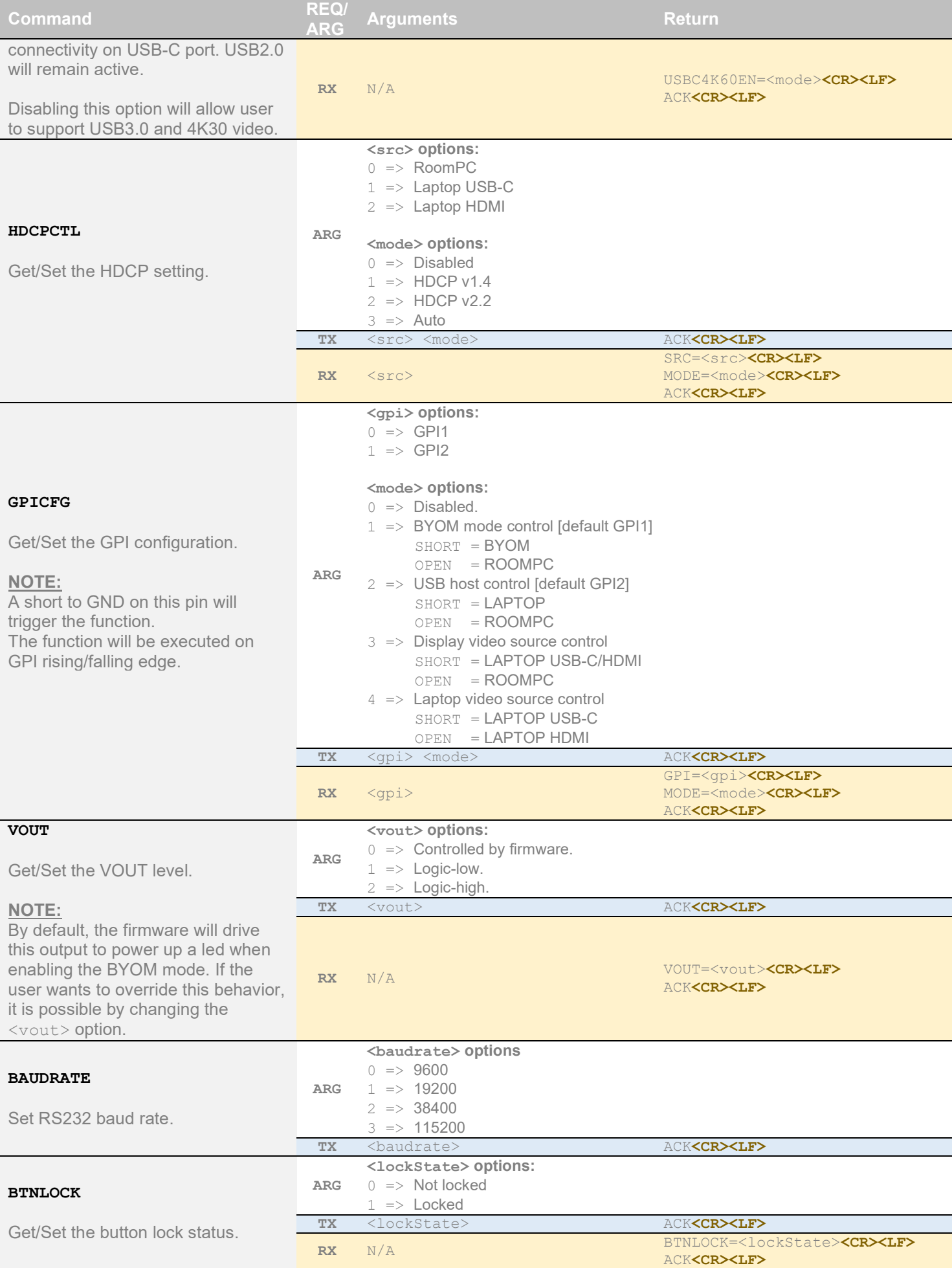

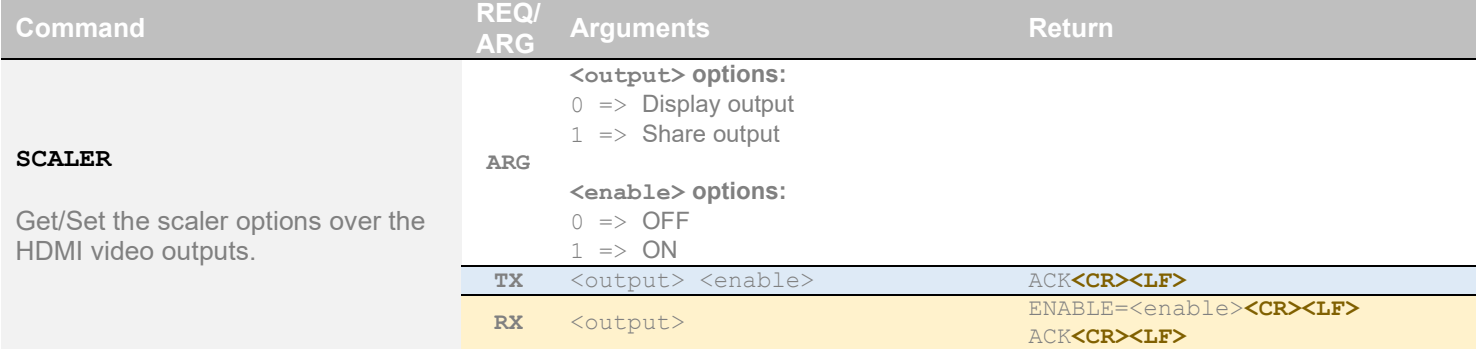

You can enable a bearer authentication in the HTTP header (Authorization: Bearer <token>) through our configuration page to increase security on the API.

There will be a return code to each call with the following commands:

 $200 \Rightarrow$  success  $400 \Rightarrow$  error 401 => authorization error

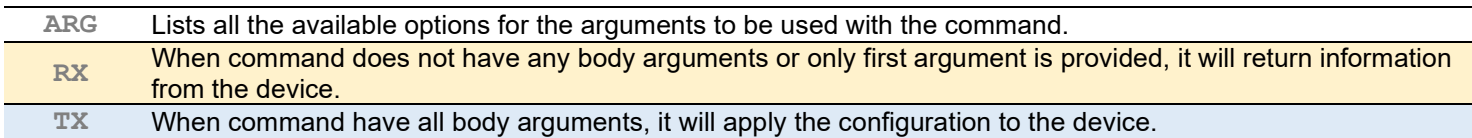

The return body will usually be JSON formatted with a "message" field containing a JSON string explaining the cause of the error or "success" in case of success. Note that we are using self-signed certificates.

Here is the complete list of commands supported through the REST API (excluding password change, firmware update, bearer token get/set):

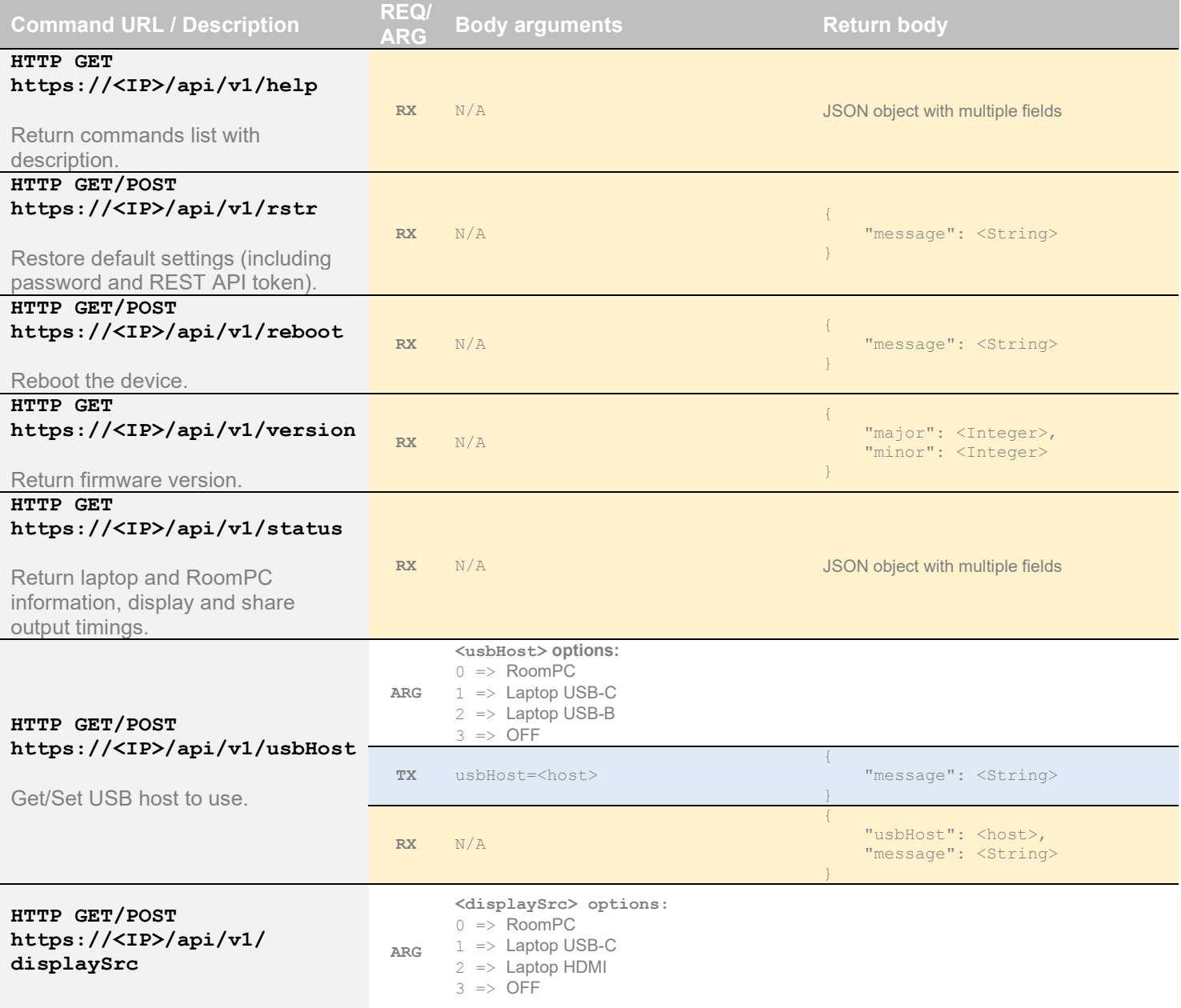

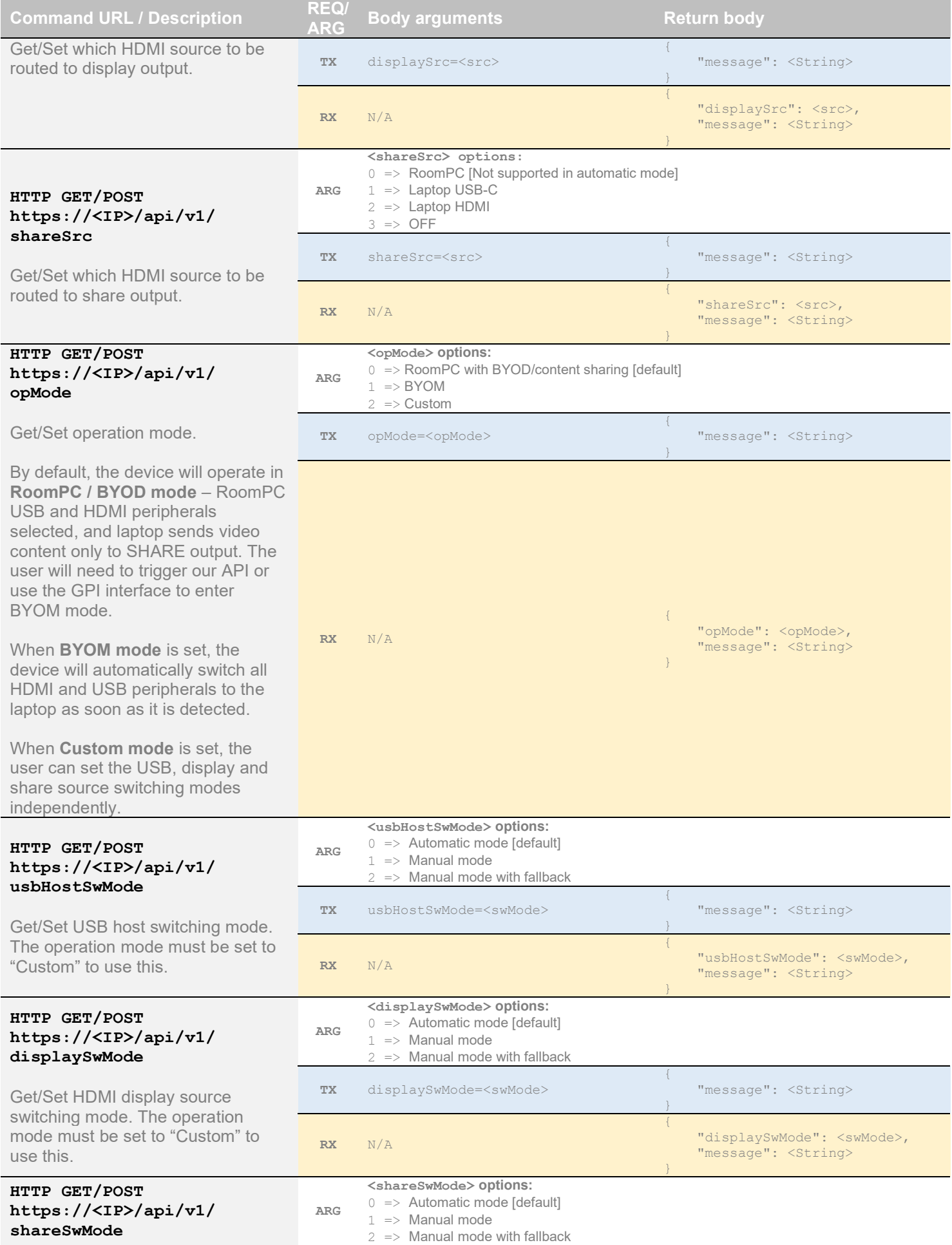

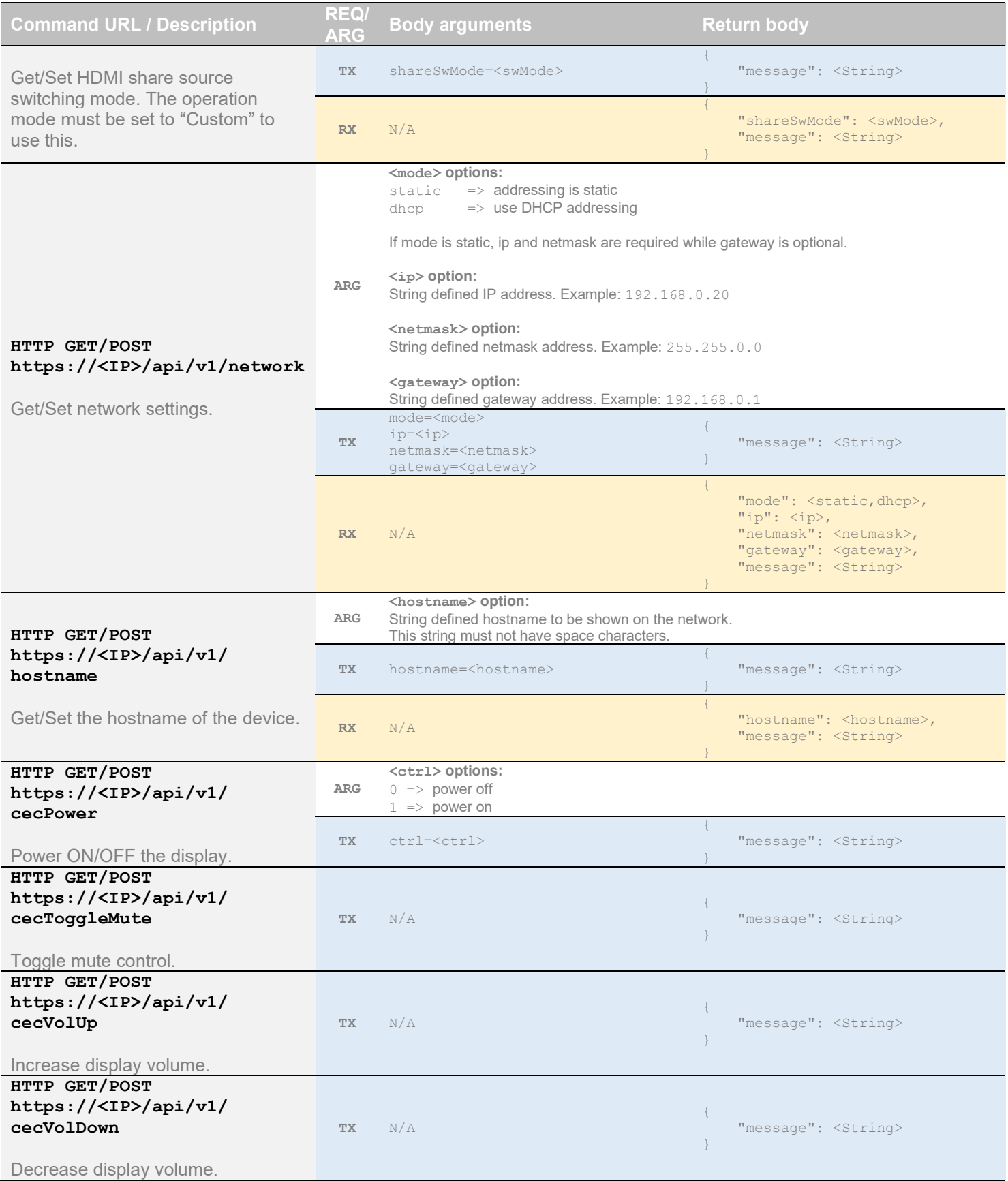

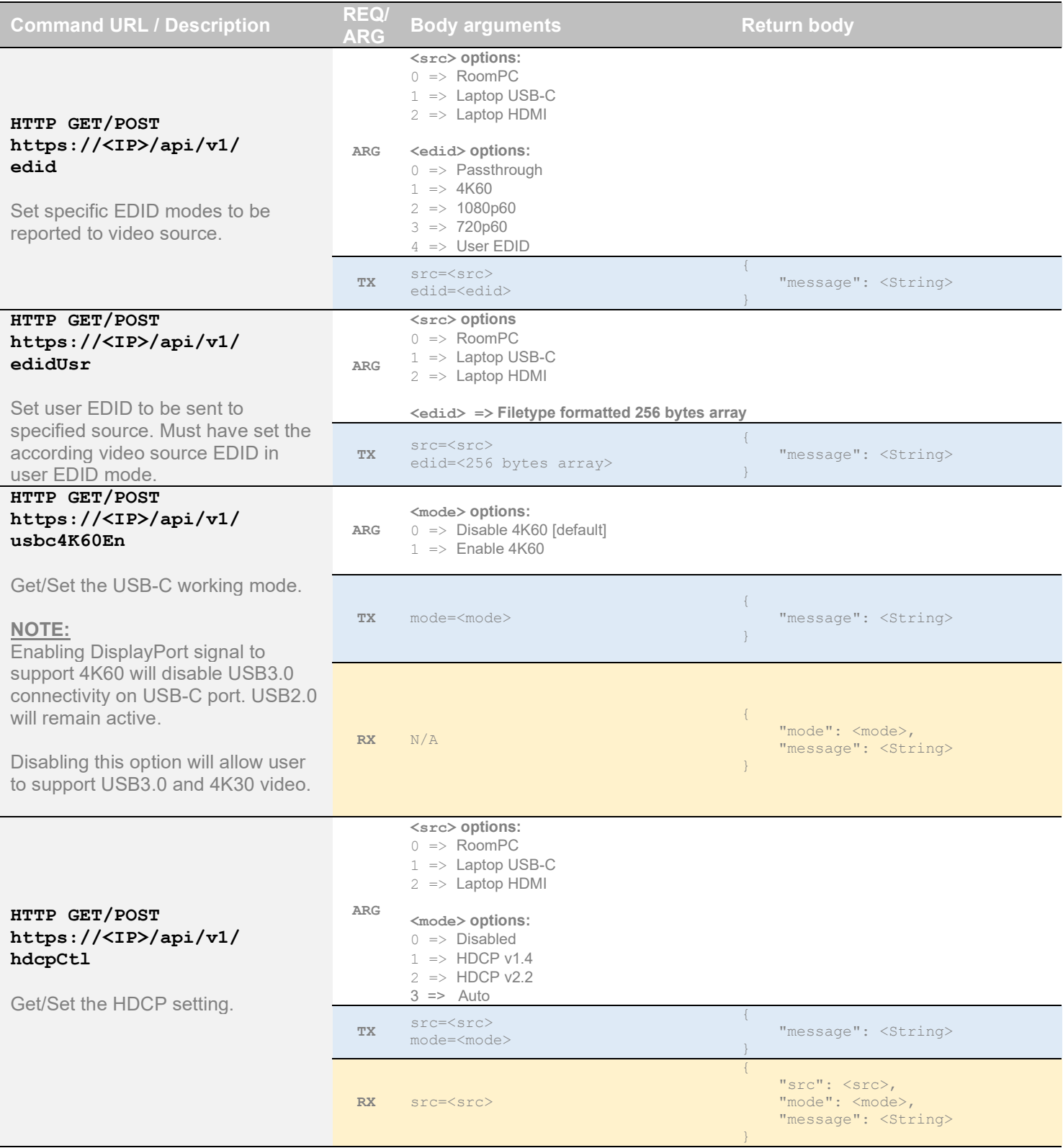

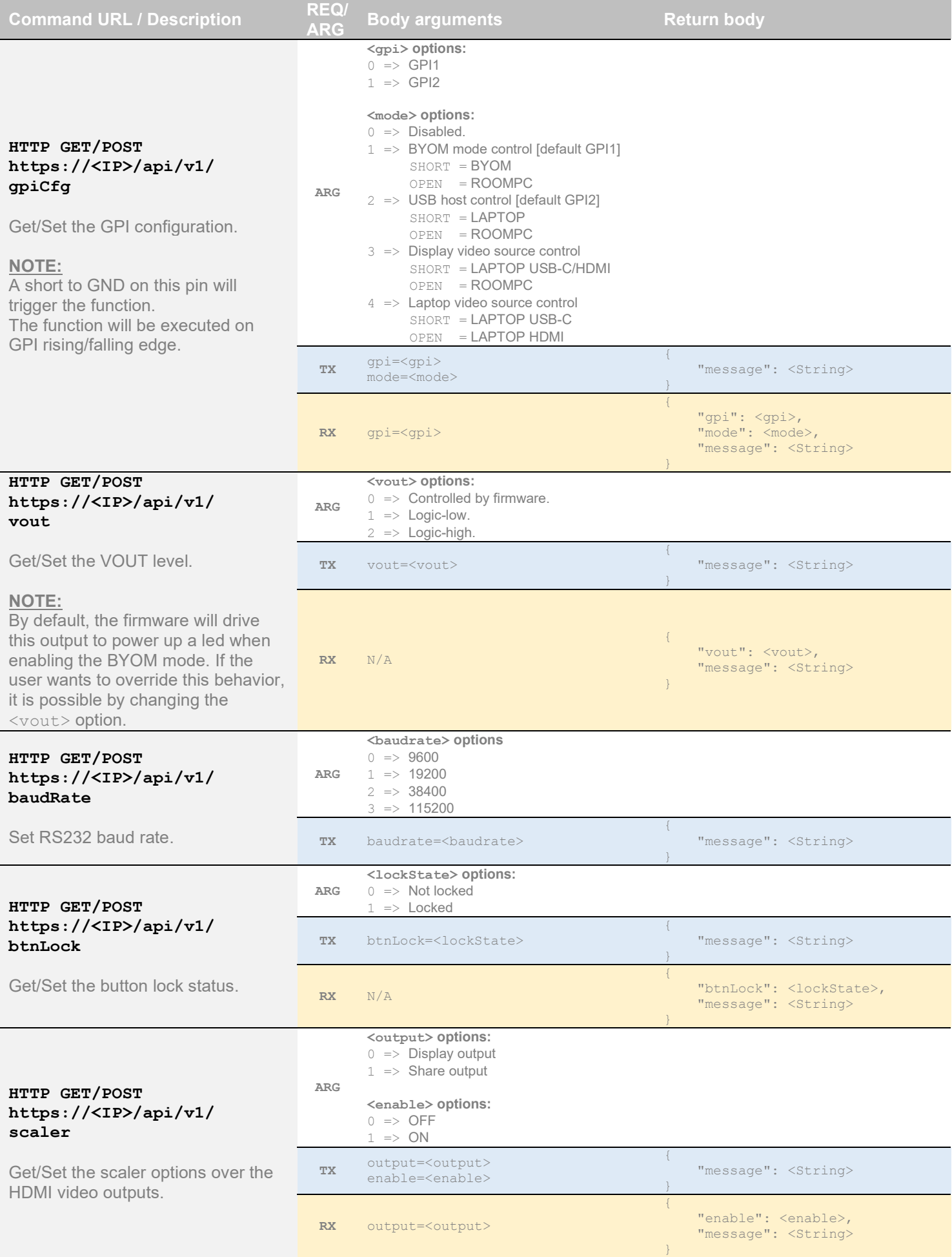

It is also possible to embed arguments to an API call inside the URL to ease configuration with some control systems with the following topology:

#### GET https://<IP>/api/v1/<COMMAND>?<ARG1>=value&<ARG2>=value

where <COMMAND>, <ARG1> and <ARG2> are command and associated arguments.

For example, using the usbHost command, you can issue the following request:

GET https://<IP>/api/v1/usbHost?host=1

This request will set the USB host to laptop USB-C port.

The following commands allow to perform password management, bearer token management and firmware update. The authentication used is basic auth, and we use the same user and password as the webpage (default user=admin password=admin<LAST-4-digits-serial-number>).

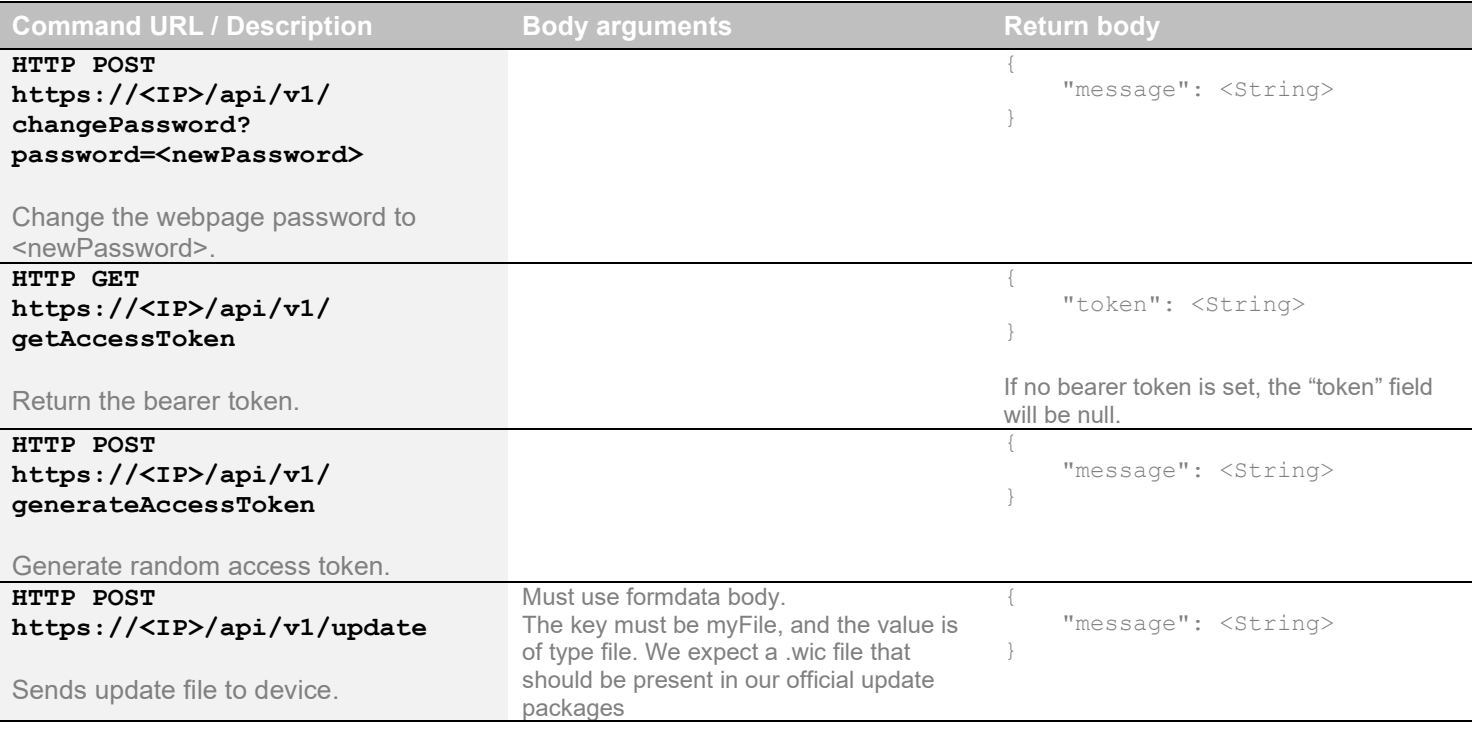

# TELNET

You can use any telnet application in order to communicate with the device using TCP. Make sure to use the right IP address and port 50000. You can configure the telnet connection with a username/password to increase security.

Use the serial communication protocol to configure the device.

# INOGENI MAESTRO APPLICATION

You can use our INOGENI Maestro application to monitor firmware information and upgrade your unit.

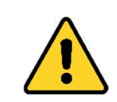

NOTE: You need to use the USB-B to USB-A cable provided with the box for the Maestro application to detect the unit.

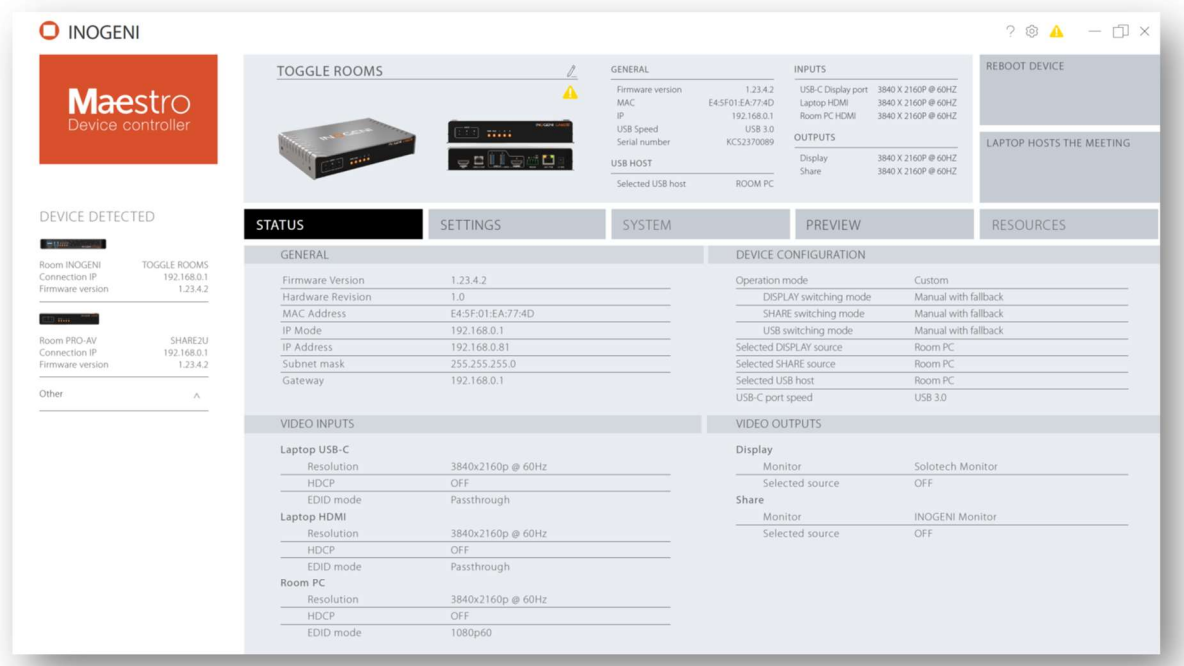

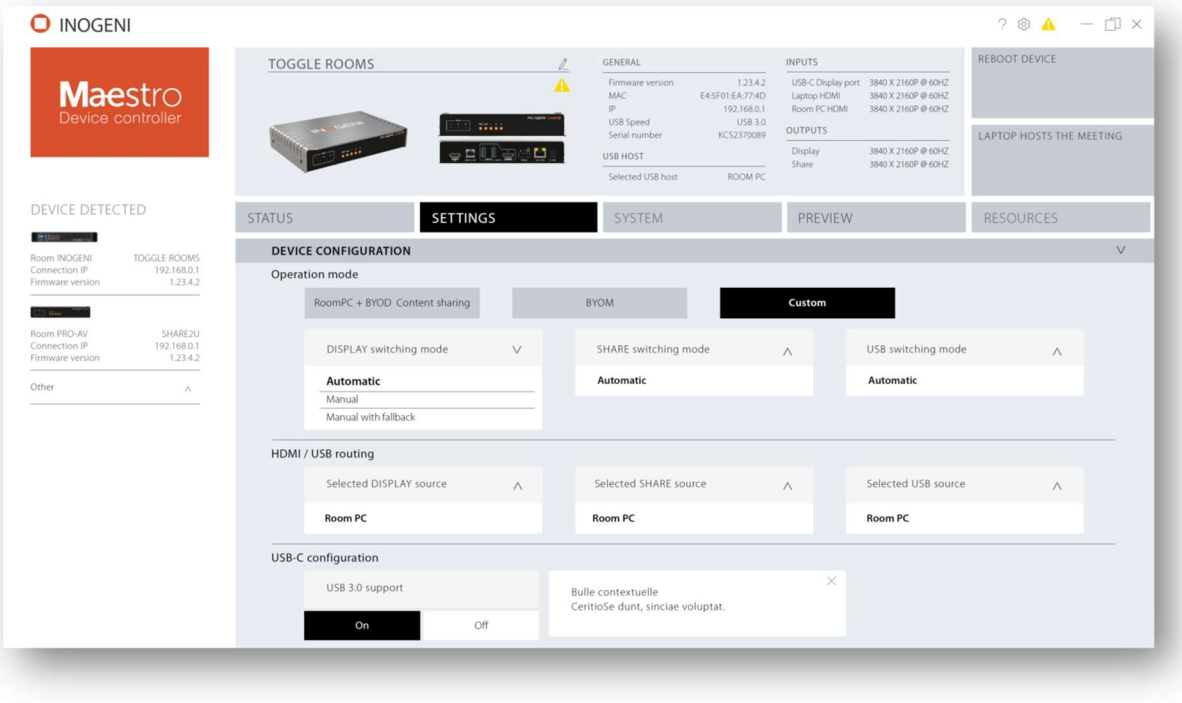

Figure 4: INOGENI Maestro application preview

# MECHANICAL SPECIFICATIONS

You can find the mechanical specification of the device. All dimensions are in mm [in].

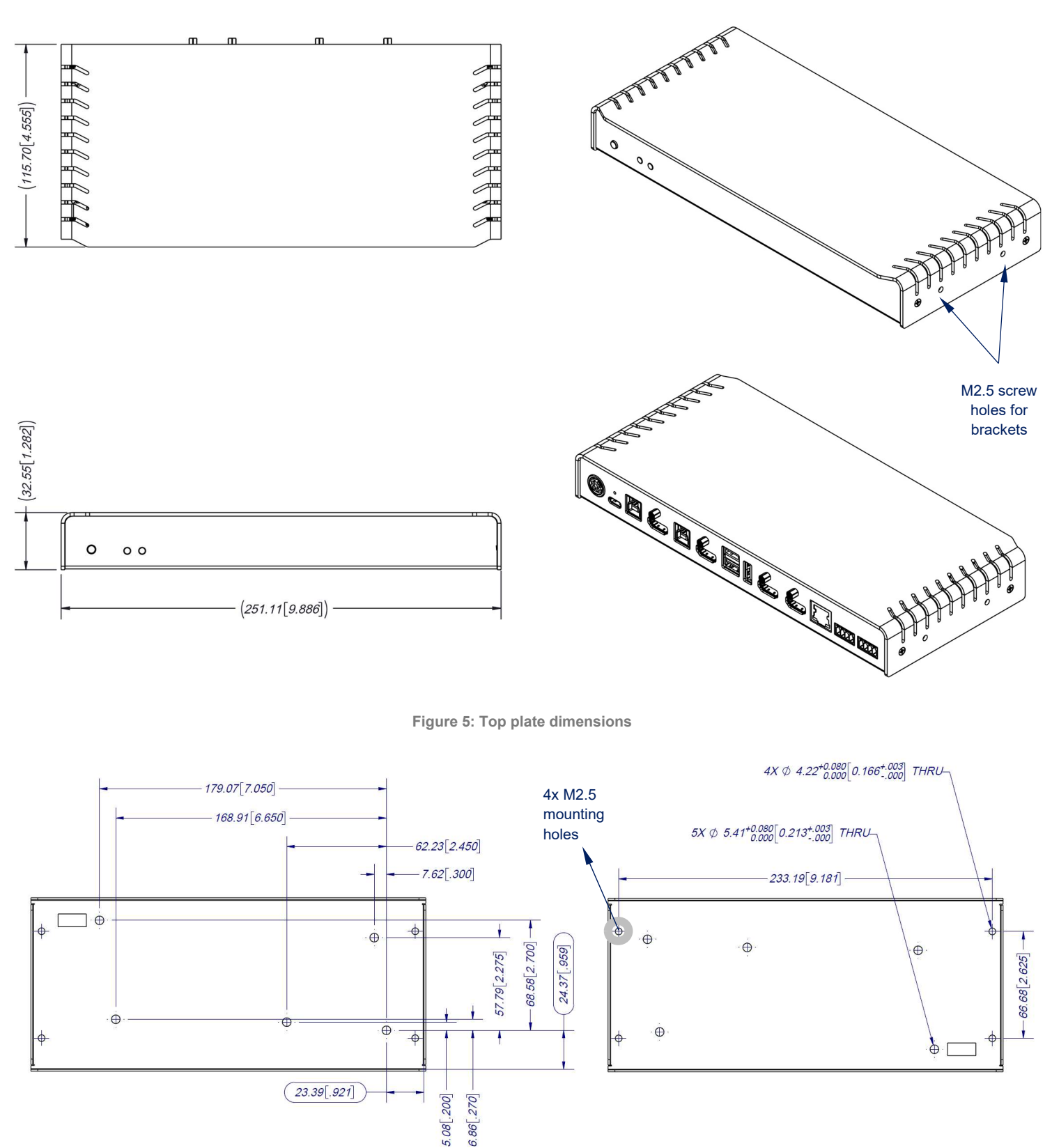

Figure 6: Bottom plate dimensions and holes positions

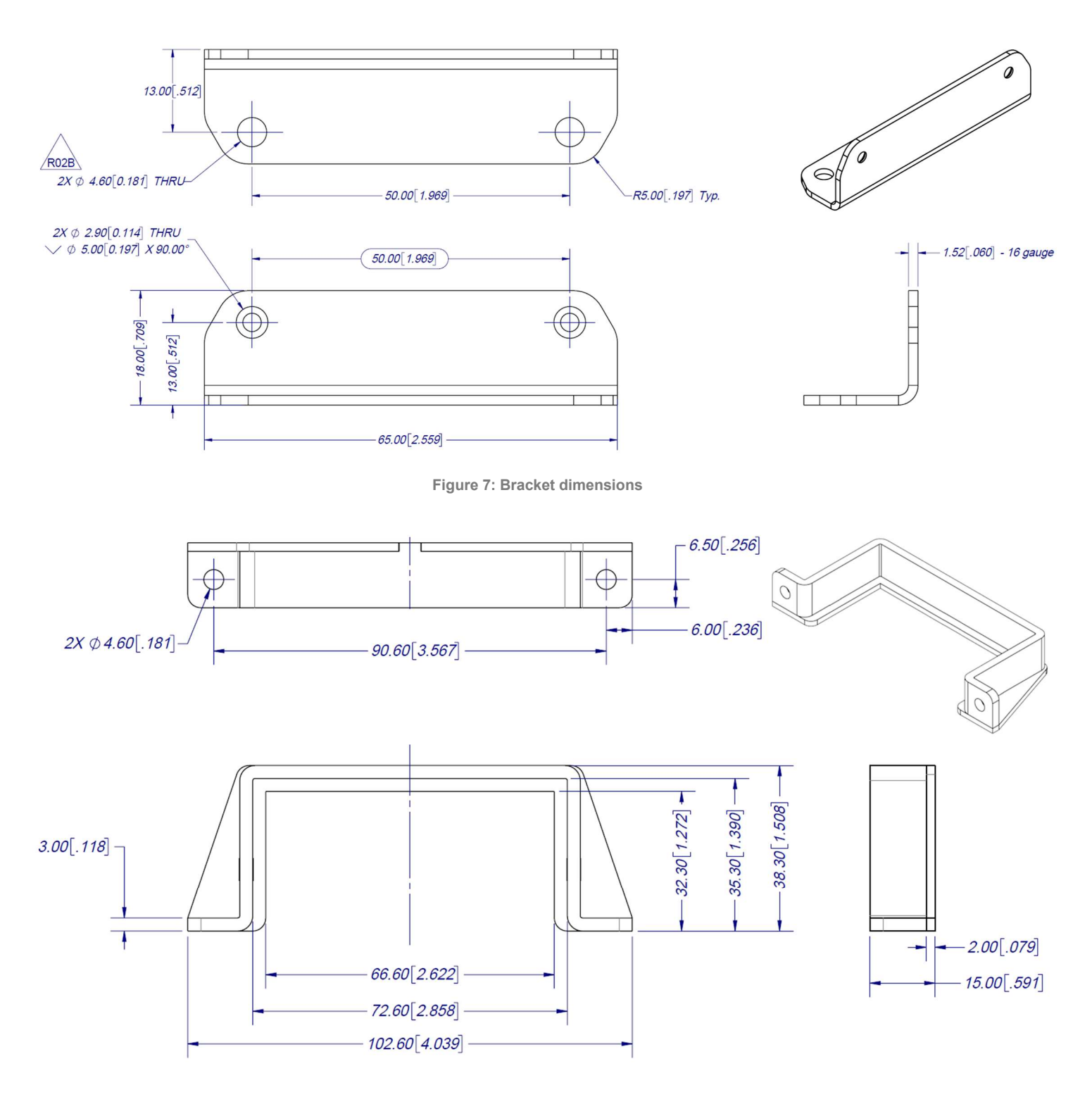

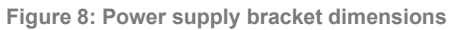

# DIP SWITCHES

# Here you can find the behavior of the DIP switches located at the back of the unit.

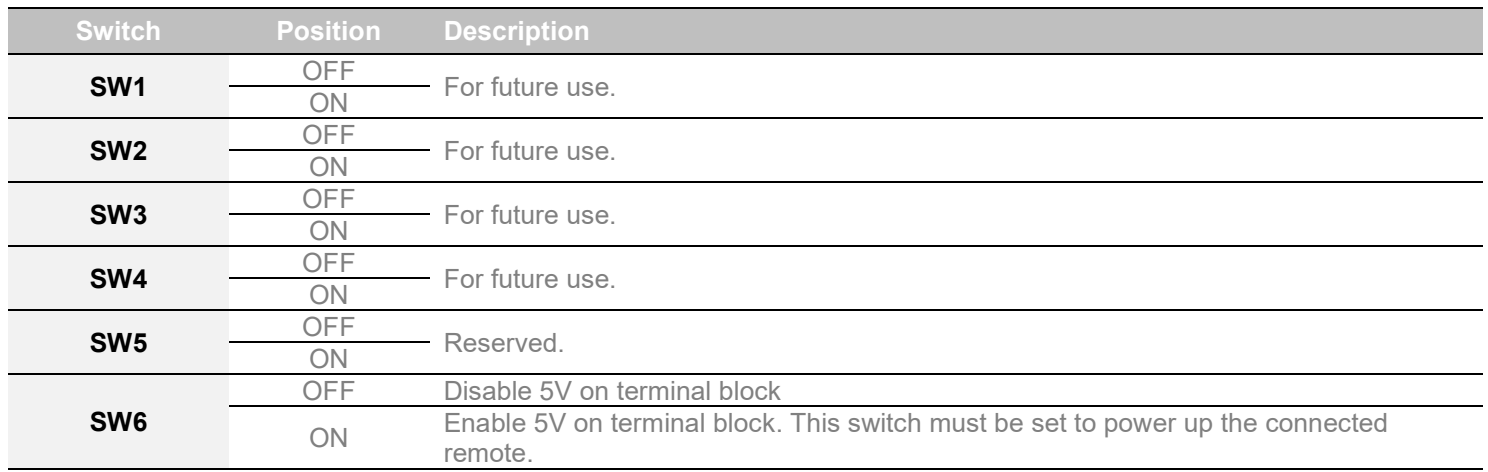

# TROUBLESHOOTING SECTION

Here is the troubleshooting section for the device.

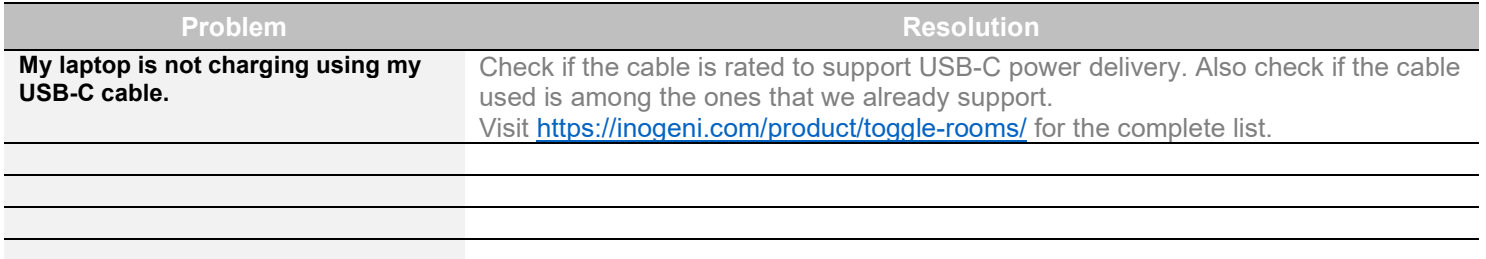

# SUPPORT

Engineered by video professionals, for video professionals, it is your most compatible USB 3.0 device. INOGENI expertise at your fingertips:

- Expert Technical Support team at support@inogeni.com for immediate help or if you have any technical question about our products.
- Extensive Knowledge Base to learn from other customers' experiences.

#### © Copyright 2024 by INOGENI INC. All Rights Reserved.

INOGENI name and logo are trademarks or registered trademarks of INOGENI. Use of this product is subject to the terms and conditions of the license and limited warranty in effect at the time of purchase. Product specifications can change without notice.

INOGENI, Inc. 1045 Avenue Wilfrid-Pelletier Suite 101 Québec, QC, Canada, G1W0C6 (418) 651-3383

## CERTIFICATIONS

### **FCC Radio Frequency Interference Statement Warning**

TO FUC Kadio Frequency interference Currenties Chernicus Complete to the following two conditions:<br>This device complies with Part 15 of the FCC rules. Operation is subject to the following two conditions:

- (1) this device may not cause harmful interference, and
- (2) this device must accept any interference received including interference that may cause undesired operation.

#### IC Statement

This Class A digital apparatus complies with Canadian CAN ICES-3(A)/NMB-3(A).

#### CE Statement  $\epsilon$

We, INOGENI Inc., declare under our sole responsibility that the Toggle Rooms, to which this declaration relates, is in conformity with European Standards EN 55032, EN 55035, and RoHS Directive 2011/65/EU + 2015/863/EU.

#### UK I UKCA Statement CA.

This device is compliant with the Electromagnetic Compatibility Regulations 2016 No. 1091 as part of the requirements leading to the UKCA marking.

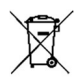

#### WEEE Statement

The European Union has established regulations for the collection and recycling of all waste electrical and electronic equipment (WEEE). Implementation of WEEE regulations may vary slightly by individual EU member states. Please check with your local and state government guidelines for safe disposal and recycling or contact your national WEEE recycling agency for more information.

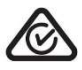

#### RCM Statement

This device is compliant with Regulator Compliance Mark (RCM) certification.